3. Births, Australia. Australian Bureau of Statistics. 2020. [Електронний ресурс]. Режим доступу до ресурсу: [https://www.abs.gov.au/statistics/people/population/births](https://www.abs.gov.au/statistics/people/population/births-australia/latest-release)[australia/latest-release.](https://www.abs.gov.au/statistics/people/population/births-australia/latest-release)

4. Джеймс Г., Уиттон Д., Хасти Т., Тибширани Р. Введение в статистическое обучение с примерами на языке R. Пер. с англ. С. Э. Мастицкого - М.: ДМК Пресс, 2017.  $-456c$ 

## **УДК 004.021**

*Засько Б. В., студент 2 курсу СО Магістр Штовба С. Д., професор кафедри інформаційних технологій*

## **ПІДБІР РЕЦЕНЗЕНТІВ НА ОСНОВІ АНАЛІЗУ КЛЮЧОВИХ СЛІВ**

*Донецький національний університет імені Василя Стуса, м. Вінниця*

Важливим етапом процесу рецензування наукових робіт є знаходження людини, яка фахово може оцінити. Для підбору рецензента зазвичай застосовується «ручний» підхід, коли кандидата на роль рецензента шукають серед пулу науковців, або ж звертаються до певної наукової установи, а в самій уже установі все так само «ручним» способом шукають підходящу людину поміж своїх співробітників. Такий спосіб є простим, але потребує значних витрат часу, має великі ризику упередженого підбору кандидатур та витоку конфіденційної інформації.

Альтернативний підхід до підбору рецензента – автоматизований, який і розглядається в даній роботі. За цього підходу рецензована робота завантажується до деякої інформаційної системи, і в результаті аналізу відповідних метаданих, система генерує рейтинговий список кандидатів у експерти. І хоча автоматизований підбір рецензентів виглядає привабливішим, але реалізувати його непросто – поточні наукові бази даних не пристосовані для підбору рецензентів.

Нами на рис. 1 пропонується загальний алгоритм підбору рецензентів для роботи. Першим кроком користувач надає ключові слова наукової роботи, для якої відбувається пошук рецензента. Далі відбувається аналіз введених ключових слів. Якщо аналіз пройшов успішно, останнім кроком відбувається розрахунок подібності роботи з кожним з кандидатів із пулу рецензентів, і користувачу повертається упорядкований перелік потенційних рецензентів.

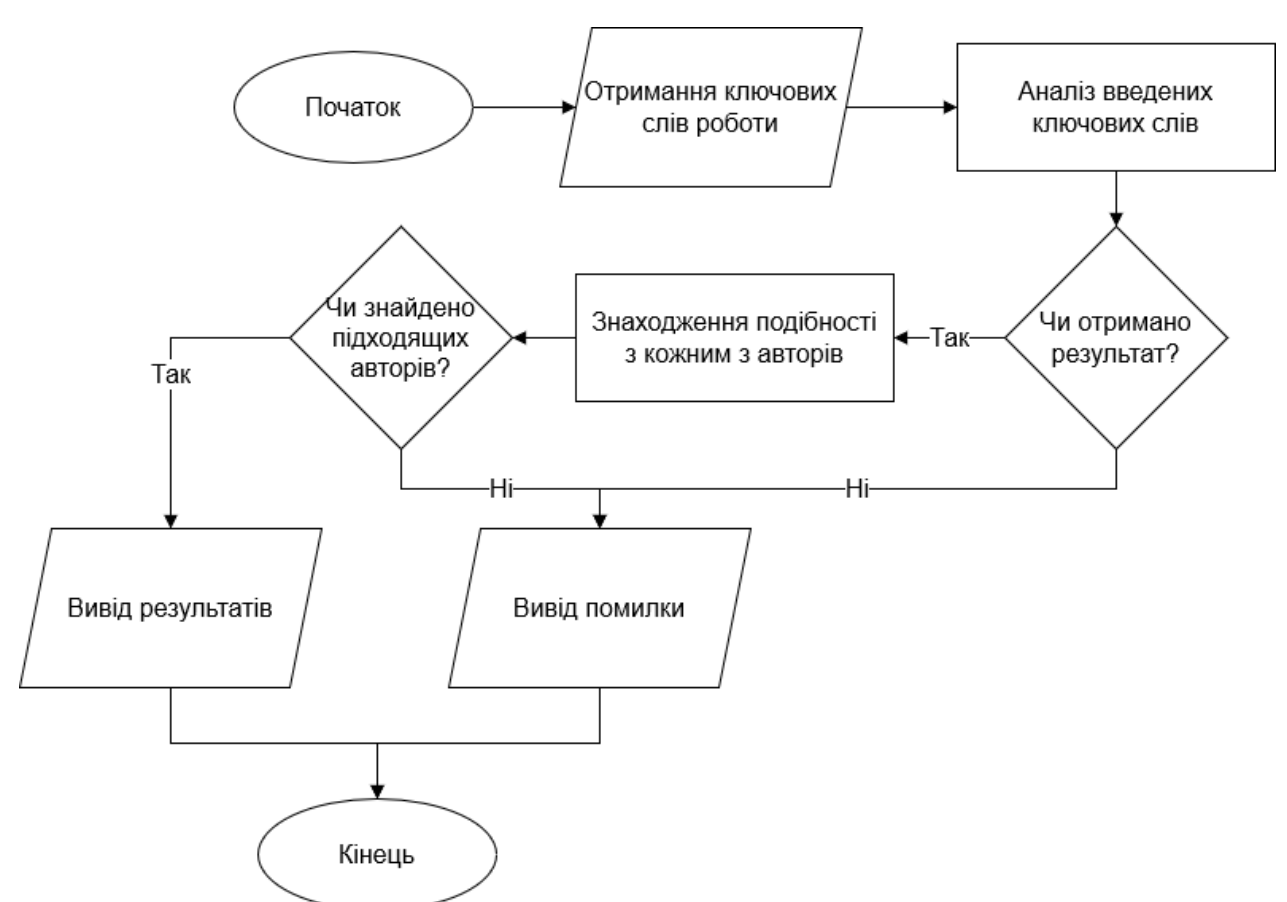

Рисунок 1 - Загальний алгоритм підбору рецензентів для роботи

Аналіз введених ключових слів виконаний шляхом переходу від ключових слів до наукових категорій ASJC – All Science Journal Classification [1]. На рисунку 2 пропонується алгоритм такого відображення. Спершу, за кожним ключовим словом отримується перелік наукових робіт, які його містять. Далі з кожної отриманої роботи отримуються ASJC категорії у вигляді пари ключ – значення, де ключем виступає назва категорії, а значенням певний числовий коефіцієнт. Наступним кроком ці категорії об'єднуються по всьому переліку робіт, тобто значення однакових ключів зводяться до суми. Останнім кроком всі отримані результати аналогічно об'єднуються по всім ключовим словам, і в кінці алгоритм повертає перелік пар ключ-значення.

Результати аналізу ключових, представлені у вигляді пар ключ–значення, потім порівнюються з інформацією про авторів, що подана у аналогічному вигляді. Для цього застосовується поелементний добуток за однаковими ключам і зведення всіх добутків до суми, що і буде показником подібності автора до роботи.

28

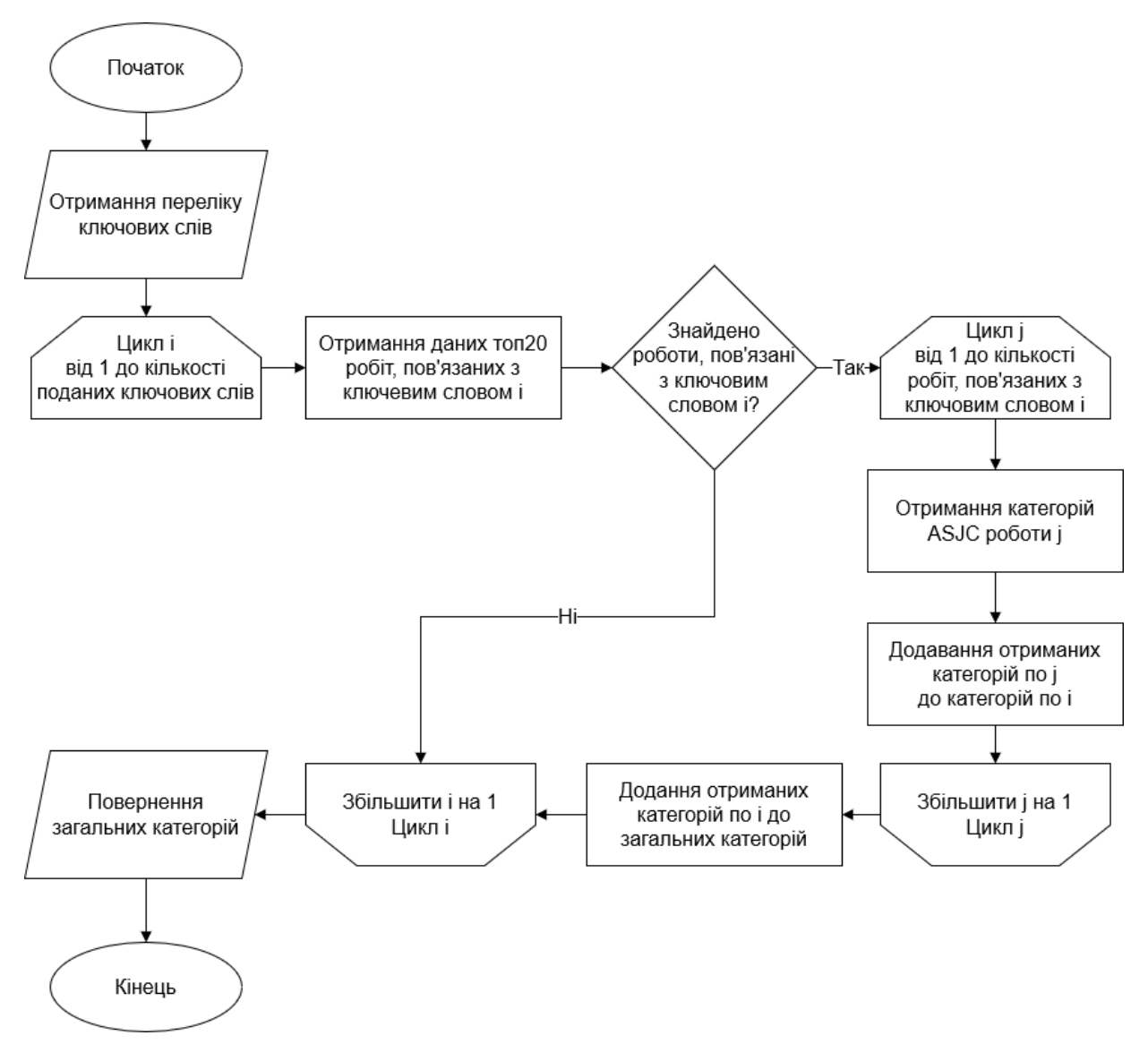

Рисунок 2 - Алгоритм аналізу ключових слів

Список літературних джерел

1. What are Scopus subject area categories and ASJC codes? URL:

https://service.elsevier.com/app/answers/detail/a\_id/12007/supporthub/scopus/